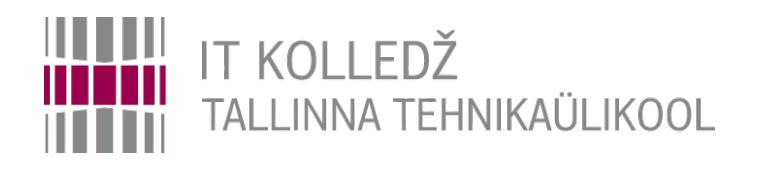

#### **Andmesalvestusseadmete kasutamine Operatsioonisüsteemid ja nende haldamine ICA0001**

Edmund Laugasson

[edmund.laugasson@taltech.ee](mailto:edmund.laugasson@taltech.ee)

[https://wiki.itcollege.ee/index.php/User:Edmund#eesti\\_keeles](https://wiki.itcollege.ee/index.php/User:Edmund#eesti_keeles)

Käesoleva dokumendi paljundamine, edasiandmine ja/või muutmine on sätestatud ühega järgnevatest litsentsidest kasutaja valikul: \* GNU Vaba Dokumentatsiooni Litsentsi versioon 1.2 või uuem \* Creative Commonsi Autorile viitamine + Jagamine samadel tingimustel 4.0 litsents (CC BY-SA) 1  $\sim$  1  $\sim$  1  $\sim$  1  $\sim$  1  $\sim$  39

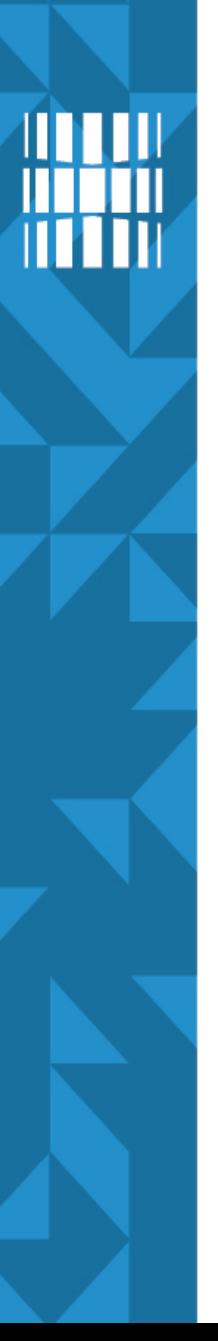

## **Operatsioonisüsteemi välismälu**

- Andmesalvestusseadmed (HDD, SSD)
- **Andmesalvestusmassiivid**
- Vahetatavad kettad
	- CD, DVD, [BD](https://en.wikipedia.org/wiki/Blu-ray) jne
	- [jne](https://en.wikipedia.org/wiki/Disk_storage)
- *Flash* ja muud mäluseadmed

#### **Andmesalvestusseadme struktuur**

#### **HDD**

- Rada
- **Silinder**
- **Sektor**
- Pea
- Silinder, pea, sektor *[CHS \(cylinder, head, sector\)](https://en.wikipedia.org/wiki/Cylinder-head-sector)*
- *[LBA Logical Block Addressing](https://en.wikipedia.org/wiki/Logical_block_addressing)*
	- Igal blokil oma aadress
	- LBA aadress  $= c*H*S+h*S+(s-1)$ 
		- *c cylinder, H heads per cylinder, S sectors per track, s sector*
- kuidas pöörlev [HDD](https://en.wikipedia.org/wiki/Hard_disk_drive) töötab (videod)
	- <https://en.wikipedia.org/wiki/File:Harddrive-engineerguy.ogv>
	- <https://en.wikipedia.org/wiki/File:HardDisk1.ogg>

#### [SSD](https://en.wikipedia.org/wiki/Solid-state_drive) huvilistele

- [kuidas töötab](http://www.extremetech.com/extreme/210492-extremetech-explains-how-do-ssds-work)
- [video1](https://www.youtube.com/watch?v=TFoOyPXYJ-E)
- [video2](https://www.youtube.com/watch?v=T0XR4HIgBq0)

- **Maht** 
	- $-$  1 GB (GigaByte) (10º) ja 1 GiB (GibiByte) (2 $30)$
	- $-$  tootjad kasutavad GB = 1000 MB
	- Tehniliselt võttes on neil õigus
- Radade, silindrite, peade arv ning sektorite suurus
- **Kiirus** 
	- HDD puhul pöörlemiskiirus
		- *revolutions per minute* (rpm)
		- 5400, 7200, 10000, 15000

- Kiirus
	- Lugemis-, kirjutamiskiirus (*read, write speed*)
		- Juhusliku bloki lugemine (oluline otsimisaeg *seek time*)
		- Järjestikune lugemine (oluline kiire rpm kiirus)
	- Otsimisaeg (*seek time*) kindla bloki leidmiseks kulunud aeg
	- Ligipääsuaeg (*access time*) kindla bloki juurde jõudmiseks kulunud aeg
	- Kosteaeg (*latency*) "raisatud aeg" :)

- Töökindlus
	- SLA (*Service Level Agreement*), teenustaseme lepingus oluline arvestada
	- kõrgkäideldavus (*High Availability*)

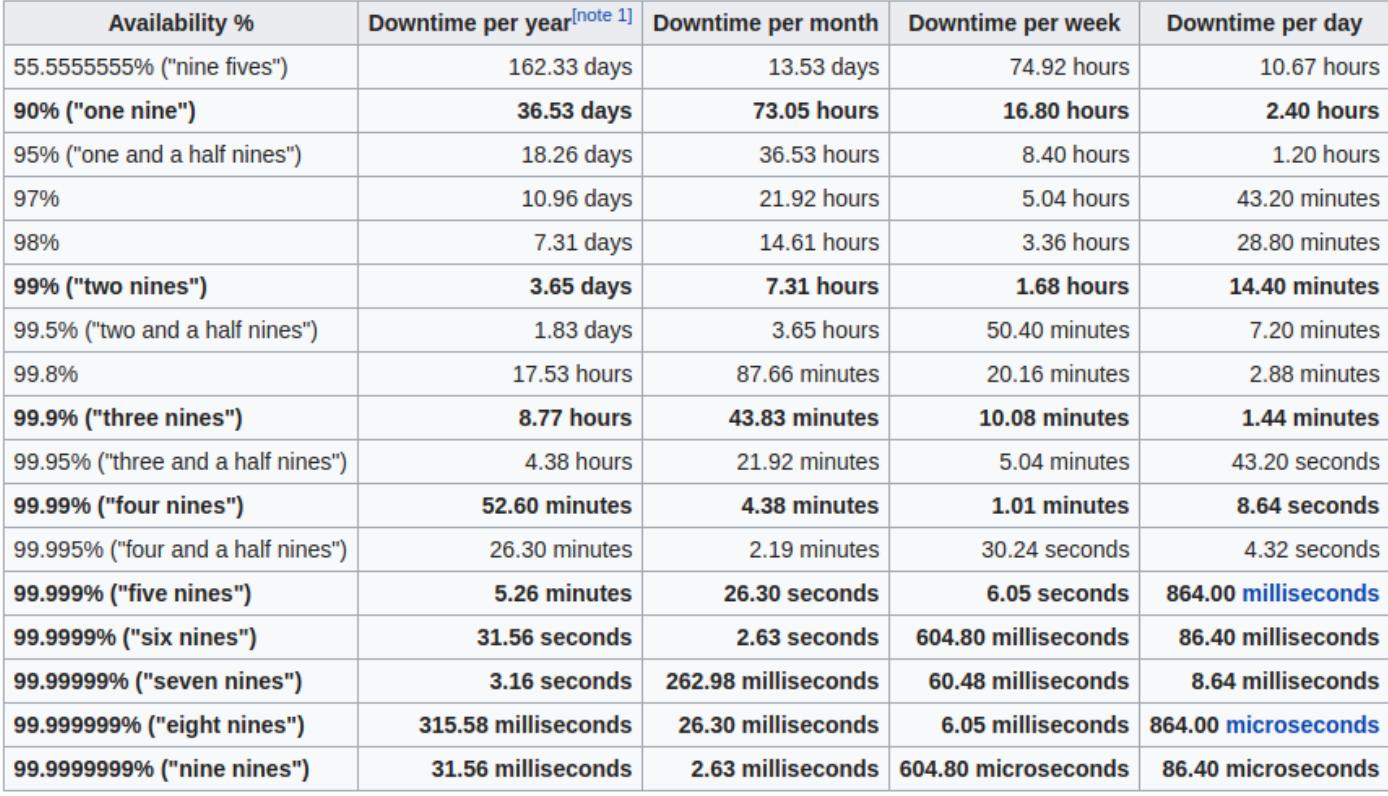

- Töökindlus SLA (Service Level Agreement), teenustaseme lepingus oluline arvestada
	- MTTR
		- **mean time to repair** aeg, mis kulub süsteemi parandamisele ja täisfunktsionaalsuse taastamisele. MTTR=(remondi aeg)/(remontide arv)
		- **mean time to recovery** alates tõrke tekkimisest kuni selle kõrvaldamiseni

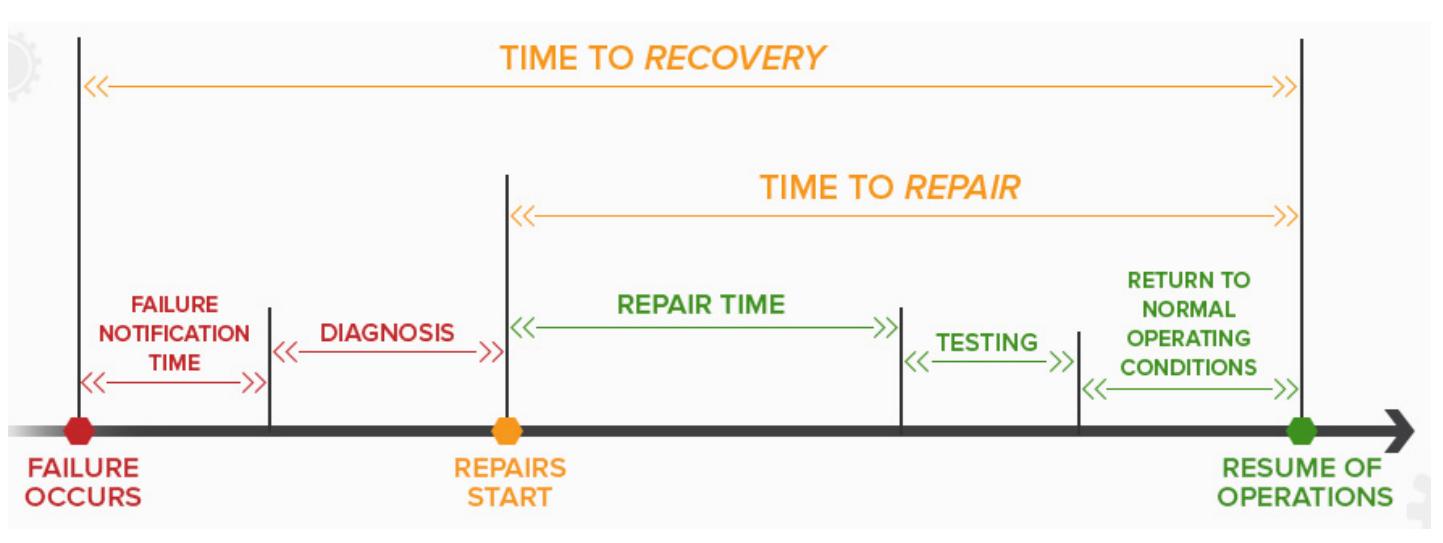

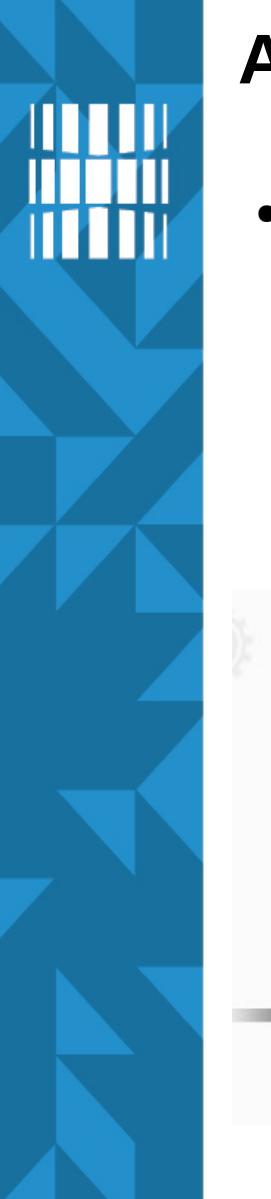

- Töökindlus
	- MTBF *mean time between failures* (tundides). MTBF=(kogu töötamise aeg)/(tõrgete arv) keskmine tõrketa tööaeg

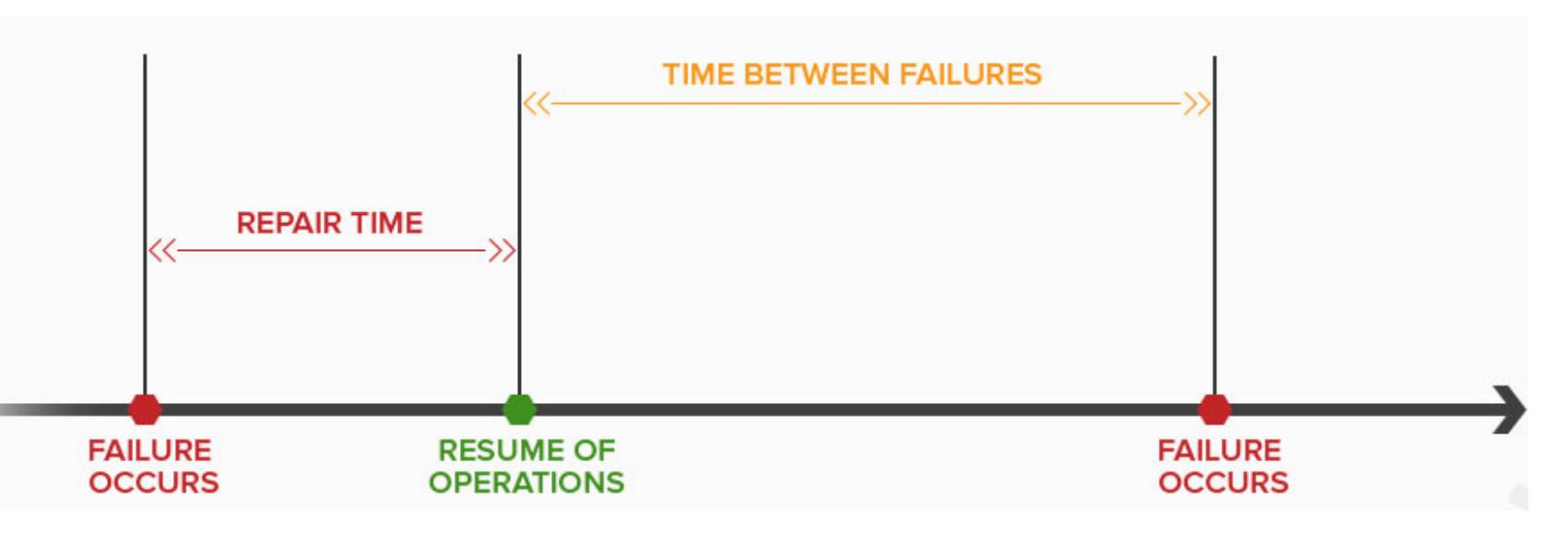

- Töökindlus
	- S.M.A.R.T. *Self-Monitoring, Analysis and Reporting Technology* <https://help.ubuntu.com/community/Smartmontools> [https://en.wikipedia.org/wiki/Lm\\_sensors](https://en.wikipedia.org/wiki/Lm_sensors) - *Linuxmonitoring sensors*
	- erinevad tegurid:

[https://en.wikipedia.org/wiki/S.M.A.R.T.#Known\\_ATA\\_S.M.A.R.T.\\_attributes](https://en.wikipedia.org/wiki/S.M.A.R.T.#Known_ATA_S.M.A.R.T._attributes)

- POH *Power-On Hours*
- erinevad kiiruse näitajad
- jne

## **Andmesalvestusseadme nimetamine süsteemis**

- UNIXi- ja Linuxilaadsetes operatsioonisüsteemides /dev kaustas asuvad [seadmefailid](https://en.wikipedia.org/wiki/Device_file)
	- /dev/sd\* SCSI, SATA, SAS, USB, jne
		- Esimene SCSI /dev/sd**a**
		- Teine SCSI /dev/sd**b**
		- number mitmes jagu, nt */dev/sda2*
	- /dev/hd\* IDE, PATA (Parallel ATA)
		- Esimene IDE master /dev/hd**a**
		- Teine IDE slave /dev/hd**b**
		- Kolmas IDE master /dev/hd**c**
		- jne

### **Andmesalvestusseadme nimetamine süsteemis**

- Segaduse vältimiseks kasutuses alternatiivsed nimetusvõimalused
	- /dev/mmcblk\* SD, MMC
	- /dev/nvme\* SSD ([NAND/NOR tüüpi](https://www.howtogeek.com/devops/how-logic-gates-work-or-and-xor-nor-nand-xnor-and-not/), [PCIe](https://et.wikipedia.org/wiki/PCI_Express) siinil, [M.2](https://et.wikipedia.org/wiki/M.2))
	- [UUID](https://en.wikipedia.org/wiki/Universally_unique_identifier) = 5f473d92-42fd-459f-8bbc-3e52cbf1d368
		- [GRUB](https://en.wikipedia.org/wiki/GNU_GRUB) (*/boot/grub/grub.cfg, /etc/default/grub*) (**NB! Veendu, millist faili tohib ise muuta!**)
		- jagude ühendamine */etc/fstab , /etc/crypttab*
	- $-LABEL = /backup$

Viited: MMC <https://en.wikipedia.org/wiki/MultiMediaCard> SD [https://en.wikipedia.org/wiki/SD\\_card](https://en.wikipedia.org/wiki/SD_card) NVMe [https://en.wikipedia.org/wiki/NVM\\_Express](https://en.wikipedia.org/wiki/NVM_Express) M.2 <https://en.wikipedia.org/wiki/M.2>

#### **Andmesalvestusseadme nimetamine süsteemis**

- MS Windowsis
	- A:, B:, C:, D: jne (A:, B: disketiseade, C: alates teised andmekandjad, ka võrgus)
- Mac
	- /dev/disk0s1 (0 esimene andmekandja, 1 esimene jagu)

## **Andmesalvestusseadme nimetamine Linuxis**

- $\cdot$  ls -l /dev/sda
	- brw-rw---- 1 root disk 8, 0 2008-02-24 03:26 /dev/sda
	- b plokkseade (c voogseade, l *symlink*)
	- pääsuõigused omanik (root) b**rw-**rw----, rühm (disk) brw-**rw-**---, teised brw-rw-**---**
	- seadmeklassi number (*major device no*) 8 (SCSI seadmed)
	- seadme number (*minor device no*) 0 (esimene seade)
- /dev/sda esimene SCSI andmekandja
- /dev/sdb teine SCSI andmekandja
- /dev/hda esimese kanali *master* andmekandja
- /dev/hdb esimese kanali *slave* andmekandja
- /dev/hdc teise kanali *master* andmekandja
- <http://tldp.org/HOWTO/Partition/devices.html>

## **Andmesalvestusseadme nimetamine Linuxis**

- seadmeklassid
	- oluline lugeda juhtprogrammide (*driver*) kirjutajatel
	- *Linux Assigned Names and Numbers Authority* (LANANA), *Linux Device List*
	- [https://en.wikipedia.org/wiki/Linux\\_Assigned\\_Names\\_and\\_Numbers\\_Authority](https://en.wikipedia.org/wiki/Linux_Assigned_Names_and_Numbers_Authority)
	- <https://www.kernel.org/doc/Documentation/devices.txt> kaasaegseim nimekiri (nt otsing *8 block*)
	- <http://www.lanana.org/docs/device-list/>
	- <ftp://ftp.kernel.org/pub/linux/docs/lanana/device-list/>
- seadmefail UNIXilistes (sh Linuxis) on seade fail, [https://en.wikipedia.org/wiki/Device\\_file](https://en.wikipedia.org/wiki/Device_file)
	- **c** *character device* puhverdamata otseligipääs riistvarale (Linuxis üldjuhul virtuaalne seade)
	- **b** *block device* puhverdatud ligipääs riistvarale (Linuxis üldjuhul füüsiline seade)
	- <http://stackoverflow.com/questions/1823743/knowing-a-device-special-file-major-and-minor-numbers-in-linux>

## **Andmekandja jaod (ingl** *partition***)**

- Andmekandjat (ka ketast) on võimalik jagada erinevates osadeks (jagudeks), [https://en.wikipedia.org/wiki/Disk\\_partitioning](https://en.wikipedia.org/wiki/Disk_partitioning)
- Jagude tabel läheb andmekandja alguses olevasse alglaadimissektorisse ([MBR](https://en.wikipedia.org/wiki/Master_boot_record))
	- kuni 446 B [alglaadur](https://en.wikipedia.org/wiki/Comparison_of_boot_loaders) (nt [GNU GRUB](https://en.wikipedia.org/wiki/GNU_GRUB))
	- 512 B koos jagude tabeliga
	- Silinder 0, rada 0, sektor 0
	- <https://wiki.itcollege.ee/index.php/MBR>
	- MBR vs GPT (jagude tabelitüübid)
		- [https://www.howtogeek.com/193669/whats-the-differen](https://www.howtogeek.com/193669/whats-the-difference-between-gpt-and-mbr-when-partitioning-a-drive/) [ce-between-gpt-and-mbr-when-partitioning-a-drive/](https://www.howtogeek.com/193669/whats-the-difference-between-gpt-and-mbr-when-partitioning-a-drive/)

## **Andmekandja jaod (ingl** *partition***): UEFI**

- Uuemal ajal (2011a ja uuemad arvutid: [EFI](https://en.wikipedia.org/wiki/Unified_Extensible_Firmware_Interface), [UEFI](https://en.wikipedia.org/wiki/Unified_Extensible_Firmware_Interface)) kasutatakse jagude tabelitüübina [GPT](https://en.wikipedia.org/wiki/GUID_Partition_Table), kus jagude tabel on otse jaol kirjas, mitte eraldi osas
	- puudub jagude arvuline piirang (praktikas kuni 128)
	- >2TB jagu lubatud
	- kõik on põhijaod (*primary partition*)
	- vajalik luua [EFI jagu](https://en.wikipedia.org/wiki/EFI_system_partition) (ka ESP, 100-300 MiB, FAT32, lipp: *boot*, peab asuma andmekandja alguses), Ubuntus */boot/efi*
	- <https://wiki.itcollege.ee/index.php/GPT>
	- GPT (64-bit) puhul suurim jao suurus:
		- 512 B [sektori](https://en.wikipedia.org/wiki/Disk_sector) korral 8 ZiB  $(2^{64} \times 512 \text{ B})$ ehk siis 9,44 ZB (9,44  $\times$  10<sup>21</sup> B)
		- 4096 B [sektori](https://en.wikipedia.org/wiki/Disk_sector) korral 64 ZiB  $(2^{64} \times 4096$  B) ehk siis 75,6 ZB (75,6  $\times$  10<sup>21</sup> B)
	- Kui on mitu OSi, siis kasutame ühte UEFI andmekandja jagu (võib ka suurema teha vajadusel).

## **Andmekandja jaod 2: BIOS**

- [BIOS](https://et.wikipedia.org/wiki/Baasvahetuss%C3%BCsteem)iga emaplaadi korral kaks võimalust, jagude tabel: [MBR](https://en.wikipedia.org/wiki/Master_boot_record#Partition_table_entries), 32-bit 1) kuni 4 põhijagu (*primary partition*)
	- vahemik 1-4 (*/dev/sda1...sda4*)
	- 2) kuni 3 põhijagu + 1 laiendjagu (*extended partition*) koos vähemalt ühe loogilise jaoga, ühel andmekandjal võib olla üks laiendjagu
		- põhijao nimes vahemik 1-3 (*/dev/sda1...sda3*)
		- üks laiendjagu */dev/sda4*
		- loogilised jaod (*logical volume*), kuni 128
			- vahemik 5-132 (*/dev/sda5...sda132*)
		- kuni 2 TiB jagu:  $2^{32}$  x 512 B = 2 TiB ehk siis 2,20 TB (2,20  $\times$  $10^{12} B)$
- kui kasutada GPT jagude tabelit BIOSiga süsteemis, siis vajalik luua [Reserved BIOS Boot Area](https://en.wikipedia.org/wiki/BIOS_boot_partition), lipp: *bios\_grub* (1 MiB). Failisüsteemi ega ühenduspunkti ei ole, asukoht andmekandja alguses.

## **Andmekandja jaod 3**

teave

- lsblk (plokkseadmete vaatamiseks, *man lsblk*), <https://wiki.itcollege.ee/index.php/Lsblk>
- *df -h* (vaba ruum, *man df*), <https://wiki.itcollege.ee/index.php/Df>
- *du -sh* (andmekandja ruumikasutus, *man du*) <https://wiki.itcollege.ee/index.php/Du>
- *blkid* (teave plokkseadmetest, *man blkid*) <https://wiki.itcollege.ee/index.php/Blkid>
- *smartctl -a /dev/sda* <https://linux.die.net/man/8/smartctl> , <https://en.wikipedia.org/wiki/Smartmontools>

## **Andmekandja jaod 4**

jagude haldus

- [fdisk](https://wiki.itcollege.ee/index.php/Fdisk) MBR, GPT
- [cfdisk](https://wiki.itcollege.ee/index.php/Cfdisk)  MBR, GPT, SUN, CGI
- [cgdisk](https://linux.die.net/man/8/cgdisk) GPT (cfdisk'i analoog)
- [gdisk](https://wiki.itcollege.ee/index.php/Gdisk)  GPT (fdisk'i analoog GPT jaoks)
- $sgdisk GPT$  $sgdisk GPT$ , skriptimiseks hea
- [sfdisk](https://en.wikipedia.org/wiki/Sfdisk)  MBR, GPT, SUN, CGI
- [parted](https://www.gnu.org/software/parted/manual/) MBR, GPT, jne
- [parted](https://en.wikipedia.org/wiki/GNU_Parted) (CLI), [gparted](https://en.wikipedia.org/wiki/GParted) (GUI), gtparted (GUI) MBR, GPT, jne
- [gnome-disks](https://en.wikipedia.org/wiki/GNOME_Disks) (GUI)
- **[KDE Partition Manager](https://en.wikipedia.org/wiki/KDE_Partition_Manager) (GUI)**
- Ulevaade Wikipedias [https://en.wikipedia.org/wiki/List\\_of\\_disk\\_partitioning\\_software](https://en.wikipedia.org/wiki/List_of_disk_partitioning_software)

## **Andmekandja jaod 5**

- Soovitav on juurkataloog */* ja kodukataloogid */home* eraldi jagudele paigutada, et hajutada riske. Kui juurkataloogi failisüsteem rikneb, siis ei võta see kasutaja andmeid kaasa. Süsteemi saab oluliselt lihtsamini uuesti paigaldada kuid kasutaja andmeid tagasi ei pruugi saada. Kui Ubuntu Linuxis teha sama nimega kasutaja ja */home* jagu mitte vormindada, siis võetakse seal varasemalt tehtud sama nimega kasutaja kodukataloog automaatselt kasutusele koos sisuga.
- Kui on [pöörlev andmekandja](https://en.wikipedia.org/wiki/Hard_disk_drive), siis on soovitav saaleala ka eraldi teha. [Pooljuhtandmekandjate \(SSD\)](https://en.wikipedia.org/wiki/Solid-state_drive) puhul ei ole see mõistlik. Kui on piisavalt muutmälu, siis on soovitav saaleala keelata. Muutmälu tasub kohe panna, palju emaplaat võimaldab. Hilisem lisamine võib kulukamaks osutuda.

## **Andmekandja jaod MS Windows'is**

- MS Windowsi käivituse osa *C:\* peab olema põhijaol, \Windows võib asuda ka loogilisel jaol
- Understanding Disk Partitions [https://technet.microsoft.com/en-us/library/dd799232\(v=ws.10\).aspx](https://technet.microsoft.com/en-us/library/dd799232(v=ws.10).aspx)
- MS Windows and GPT FAQ
- [https://msdn.microsoft.com/en-us/library/windows/hardware/dn640535\(v=vs.85\).aspx](https://msdn.microsoft.com/en-us/library/windows/hardware/dn640535(v=vs.85).aspx)
- https://wiki.itcollege.ee/index.php/DISKPART, [https://learn.microsoft.com/en-us/windows-server/administration/windows-co](https://learn.microsoft.com/en-us/windows-server/administration/windows-commands/diskpart) [mmands/diskpart](https://learn.microsoft.com/en-us/windows-server/administration/windows-commands/diskpart)

vaikimisi MS Windows 7 ja MS Windows Server 2008 R2 GPT baasil jagude struktuur:

*MSR -Microsoft® Reserved Partition*

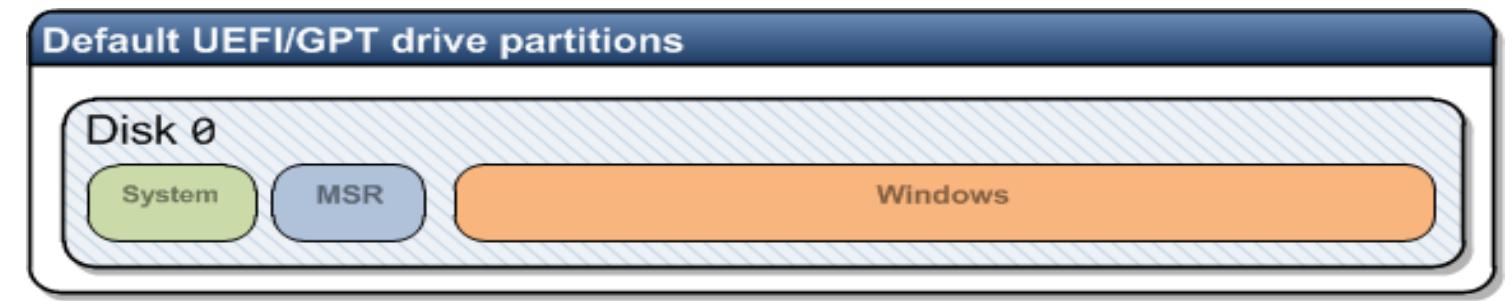

## **Jagude loomine**

- Olemasoleva andmekandja teave
	- fdisk -l [ketas] N: **fdisk -l /dev/sda**
	- Disk /dev/sda: 80.0 GB, 80026361856 bytes
	- 255 heads, 63 sectors/track, 9729 cylinders
	- Units = silindrit of  $16065 * 512 = 8225280$  bytes
	- Disk identifier: 0xc51bc51b
	- Seade Boot Start End Blocks Id System
	- /dev/sda1 \* 1 5571 44749026 7 HPFS/NTFS
	- /dev/sda2 5572 9552 31977382+ 83 Linux

## **Andmekandja jagude loomine fdisk'iga**

- fdisk /dev/sd\*
- **m** kuvab abiteksti (*manual*)
- **p** kuvab andmekandja jagude tabeli (*print*)
- **n** loob uue andmekandja jao (*new*)
- **d** kustutab andmekandja jao (*delete)*
- **q** väljub ilma tabelit muutmata (*quit)*
- **w** kirjutab tabeli andmekandjale (*write*)

## **Failisüsteemi loomine**

- Enne andmekandja jao kasutamist tuleb sellele luua [failisüsteem](https://wiki.itcollege.ee/index.php/Failis%C3%BCsteem)
- Linuxi failisüsteemi loomine: täna sageli EXT4 kuid on ka teisi (ZFS, BTRFS jne)
- *NB!* Pöörata tähelepanu tähistusele võrreldes fdiskiga
- *mkfs -t tüüp jagu*
	- *mkfs -t ext4 /dev/sdb2*
	- *mkfs.ext4 /dev/sdb2*

## **Andmekandja jagude ühendamine**

- Andmekandja jagude ühendamine toimub *mount* korraldusega
- mount -t <tüüp> <parameetrid> <seade> <kataloog>
	- **mount** -t ext4 -o rw /dev/sda2 /home
		- Ühendab esimese SCSI andmekandja teise jao kataloogi /home
	- **mount** -t ntfs /dev/sda1 /mnt/ntfs
		- Ühendab NTFS vormingus andmekandja vaid lugemiseks sda1 kataloogi /mnt/ntfs ([alates Linuxi tuumast v5.15 ka NTFSi kirjutamise tugi](https://www.techrepublic.com/article/ntfs-support-gets-a-significant-boost-in-linux-kernel-5-15/), vt [ka siia\)](https://docs.kernel.org/filesystems/ntfs3.html)
	- **ntfs-3g** 3.põlvkonna NTFS'i juhtprogramm lugemiseks, kirjutamiseks
		- mount -t ntfs-3g /dev/sda1 /mnt/ntfs/
		- ntfs-3g /dev/sda1 /mnt/ntfs
- lahtiühendamine korraldusega *umount* piisab ühenduspunktist või seadmest
	- **umount** /home
- <https://wiki.itcollege.ee/index.php/Mount>
- [https://wiki.itcollege.ee/index.php/NTFS\\_vs\\_Ext4](https://wiki.itcollege.ee/index.php/NTFS_vs_Ext4)
- [https://wiki.itcollege.ee/index.php/NTFS\\_failis%C3%BCsteemi\\_kasutamine\\_linuxis\\_v%C3%B5i\\_macis](https://wiki.itcollege.ee/index.php/NTFS_failis%C3%BCsteemi_kasutamine_linuxis_v%C3%B5i_macis)

## **Andmekandja jagude sätted** */etc/fstab*

- <https://wiki.itcollege.ee/index.php/Fstab>
- <https://guidgenerator.com/> UUID (GUID)

```
$ cat /etc/fstab
```

```
# /etc/fstab: static file system information.
```

```
#
```
# Use 'blkid' to print the universally unique identifier for a # device; this may be used with UUID= as a more robust way to name devices # that works even if disks are added and removed. See fstab(5). # # <file system> <mount point> <type> <options> <dump> <pass> # / was on /dev/sda5 during installation UUID=da17263a-2afb-42c9-86fb-abe4f55c12f4 / ext4 errors=remount-ro,noatime,commit=600 0 1 # /home was on /dev/sdb1 during installation UUID=ba77de4a-0a35-4968-bf97-d93840165904 /home ext4 defaults,noatime,commit=600 0  $\mathfrak{D}$ # swap was on /dev/sda1 during installation #UUID=68682f78-7849-46c5-a2fa-125f3ee72e99 none swap sw 0 0 /dev/mapper/cryptswap1 none swap sw 0 0 #/dev/disk/by-uuid/7fa84b49-ae7c-4a64-be4e-04c22a32ade0 /mnt/7fa84b49-ae7c-4a64-be4e-04c22a32ade0 auto nosuid,nodev,nofail,x-gvfs-show,errors=remount-ro,noatime,commit=600 0 0

/dev/disk/by-uuid/6cfbe92f-78f7-4eb9-ab17-fe09267a1bb5 /mnt/data2 auto nosuid,nodev,nofail,noauto,errors=remount-ro,noatime,commit=600 0 0

#### MS Windows'is UUID:

[https://msdn.microsoft.com/en-us/library/windows/desktop/aa373928\(v=vs.85\).aspx](https://msdn.microsoft.com/en-us/library/windows/desktop/aa373928(v=vs.85).aspx)

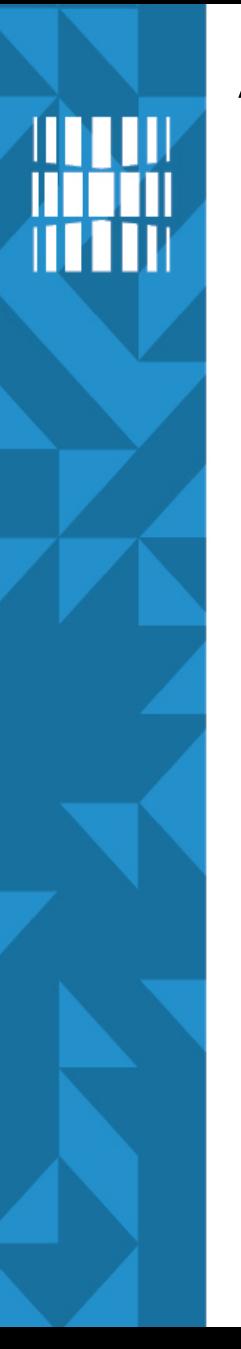

## */etc/fstab*

- *UUID=6...703e / ext4 defaults,errors=remount-ro 0 1*
- **Seade** 
	- Võib olla kujul /dev/sda1
	- Võib olla kujul UUID=
	- Võib olla kujul LABEL=
- **Ühenduskoht** 
	- Kuhu seade ühendatakse
		- Näiteks / juurfailisüsteem
		- Näiteks */home* kasutajate kodukataloogid

# */etc/fstab (2)*

- *UUID=6...703e / ext4 defaults,errors=remount-ro 0 1*
- failisüsteemi tüüp
	- näiteks ext3, ext4, reiserfs, btrfs, ntfs, cifs jne
- **Options** 
	- *sync/async* I/O on sünkroonne või asünkroonne
	- *noauto* failisüsteemi ei ühendata arvuti alglaadimisel (kasulik näiteks NTFS vms Linuxi jaoks võõra failisüsteemi korral, mis võib olla vigane ja takistada Linuxi käivitumist kui vigade tõttu käivitumise käigus ühendada ei suuda)

# */etc/fstab (3)*

- UUID=6...703e / ext4 defaults,errors=remount-ro 0 1
- *noexec* keelatakse binaarfailide käivitamine
- *suid* lubatakse *suid* bitid
- *ro* ühendatakse ainult lugemiseks
- *user* failisüsteemi lubatakse kasutajal ühendada
- *defaults* Kasutatakse vaikimisi seadeid
	- *rw, suid, dev, exec, auto, nouser, async*
- *acl* lubatakse laiendatud pääsukontroll

## **Failisüsteemi kontroll**

- Failisüsteemid võivad vahel katki minna
	- Näiteks tõmban välja mälupulga, kuigi sinna pole jõutud veel kõiki muudetud faile kirjutada (käsureal sünkroniseerimise käsk enne lahutamist: *sync*)
	- Vool läheb ära
- enne kontrollimist ühendada failisüsteem lahti (X asendada õigega)
	- *sudo umount /dev/sdX*
- *fsck [võtmed] -t <failisüsteemi tüüp> <seade> (abi*: *man fsck)*
- Võib kasutada ka fsck.\* korraldusi
	- *fsck.ext4 -p /dev/sda1*
- <https://linuxhandbook.com/fsck-command/>

## **Failisüsteemi kontroll, sätted**

- [e2fsprogs](https://en.wikipedia.org/wiki/E2fsprogs) pakett pakub muuhulgas:
	- tune2fs <https://linux.die.net/man/8/tune2fs>
	- dumpe2fs <https://linux.die.net/man/8/dumpe2fs>
	- <https://www.golinuxcloud.com/tune2fs-command-in-linux/>
	- [https://linuxconfig.org/how-to-tune-linux-extended-ext-filesy](https://linuxconfig.org/how-to-tune-linux-extended-ext-filesystems-using-dumpe2fs-and-tune2fs) [stems-using-dumpe2fs-and-tune2fs](https://linuxconfig.org/how-to-tune-linux-extended-ext-filesystems-using-dumpe2fs-and-tune2fs)

## **Andmete taastamine Linuxis**

- testdisk
	- <https://en.wikipedia.org/wiki/TestDisk>
	- [https://www.digitalocean.com/community/tutorials/how-to-in](https://www.digitalocean.com/community/tutorials/how-to-install-testdisk-on-linux-and-recover-deleted-files) [stall-testdisk-on-linux-and-recover-deleted-files](https://www.digitalocean.com/community/tutorials/how-to-install-testdisk-on-linux-and-recover-deleted-files)
- ddrescue
	- <https://www.gnu.org/software/ddrescue/>
- lisa leiab
	- [https://www.digitalocean.com/community/tutorials/top-best-l](https://www.digitalocean.com/community/tutorials/top-best-linux-data-recovery-tools) [inux-data-recovery-tools](https://www.digitalocean.com/community/tutorials/top-best-linux-data-recovery-tools)
	- <https://www.ubuntupit.com/best-linux-data-recovery-tools/>
	- <https://itsfoss.com/recover-deleted-files-linux/>
	- <https://www.maketecheasier.com/ways-recover-deleted-files-linux/>

## **Andmekandja jagude taastamine**

- gpart /dev/sdX
	- Võtab aega, kuid arvab partitsioonid ja kuvab tabeli
	- vaikimisi ei ole paigaldatud
- gpart -W /dev/sdX /dev/sdX
	- Kui tabel tundub loogiline, siis kirjutame selle kettale
- Pole paha teha koopia oma ketta kettajagude tabelist ja hoida seda mujal
	- dd if=/dev/sda of=sda.mbr count=1 bs=512
	- sfdisk -d /dev/sda > sda.tabel
- **Taastamiseks** 
	- dd if=sda.mbr of=/dev/sda
	- sfdisk /dev/sda < sda.tabel

## **Saaleala ehk SWAP**

- Saaleala kasutatakse muutmälu laiendamiseks andmekandjale
- Võimaldab paindlikumalt kasutada muutmälu (RAM)
- Virtuaalne aadressiruum
	- Füüsiline aadress
	- [MMU memory management unit](https://en.wikipedia.org/wiki/Memory_management_unit)  tõlgib virtuaalmälu aadressid füüsilisteks aadressideks
	- Virtuaalne aadress
	- Mälulehekülg
- **Saalimine** 
	- Sisse saalimine/Välja saalimine (swap in/swap out)
- Pooljuhtandmekandjate (SSD) puhul ja ka tänapäeval ei kasutata üldiselt kuna on piisavalt muutmälu (RAM) mahtu

## **Saaleala ehk SWAP (2)**

- Kui süsteem mõnda mäluosa ei kasuta, siis kirjutatakse vastavad mäluplokid saalealasse
- Saaleala võib asuda eraldi andmekandja jaol või saalefailis
	- MS Windows: [mõistlik eraldi kettajaole paigutada](https://duckduckgo.com/?q=move+windows+swap+to+another+drive)
- tekitame: *mkswap /dev/sdb1*
- aktiveerime: *swapon /dev/sdb1*
- lubame alglaadimisel failis */etc/fstab*
	- /dev/sdb1 none swap sw 0 0

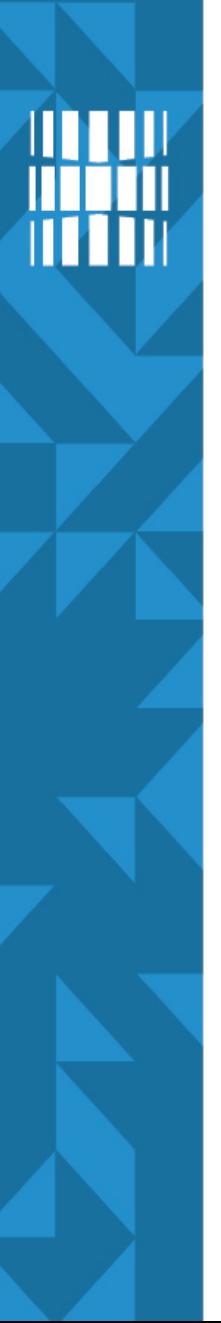

## **Saaleala ehk SWAP (3)**

- Saaleala võib asuda saalefailis
- Saalefaili loomine
	- *dd if=/dev/zero of=/swapfile bs=1024 count=1048576*
	- Loob 1GiB nullidega täidetud faili
	- *mkswap /swapfile*
	- *swapon /swapfile*

## **Saaleala ehk SWAP (4)**

- Saaleala suurus
	- Vanasti kehtis reegel, et 1-2 korda RAM suurus
	- Tänapäeval võib teha ka väiksema
	- Kantavatel arvutitel oleks kasulik teha ⩾RAM suurus, kuna *hibernate* kasutab saaleala (Linuxi korral)
	- SSD andmekandja puhul saaleala:
		- veendu, et TRIM toimib (*man fstrim*)
		- soovitatakse *hibernate* vältida
		- *RAM-drive'*i kasutamine ja saaleala, -faili võimalik vältimine
		- https://wiki.itcollege.ee/index.php/SSD kettad
		- *[https://en.wikipedia.org/wiki/RAM\\_drive](https://en.wikipedia.org/wiki/RAM_drive)*
		- *[https://en.wikipedia.org/wiki/List\\_of\\_RAM\\_drive\\_software](https://en.wikipedia.org/wiki/List_of_RAM_drive_software)*

## **Viited**

- <https://wiki.itcollege.ee/index.php/Partitsioonid>
- <https://wiki.itcollege.ee/index.php/Kettajaod>
- <https://wiki.itcollege.ee/index.php/Gdisk>
- [https://en.wikipedia.org/wiki/Disk\\_partitioning](https://en.wikipedia.org/wiki/Disk_partitioning)
- [https://en.wikipedia.org/wiki/Partition\\_type](https://en.wikipedia.org/wiki/Partition_type)
- <https://support.microsoft.com/en-us/kb/302873> GUID FAQ, MS Windows

# **Küsimused? Tänan tähelepanu eest!**

**IT KOLLEDŽ** TALLINNA TEHNIKAÜLIKOOL

**TALTECH IT KOLLEDŽ Raja 4C, 12616 Tallinn tel +372 628 5800 [info@itcollege.ee](mailto:info@itcollege.ee)**

**<https://taltech.ee/itcollege>**

39 / 39